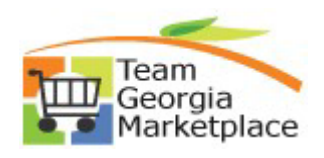

## **9.2.38 eProcurement: Allocate Req Line by Amount using the Distribute by Amount Option. Quick Reference Guide**

Use this guide to understand how to split a req line distribution by amount. The req line can be allocated by amount per the chartfield of choice, individually or via mass change. The total amount of lines cannot exceed the scheduled req line amount or 100%.

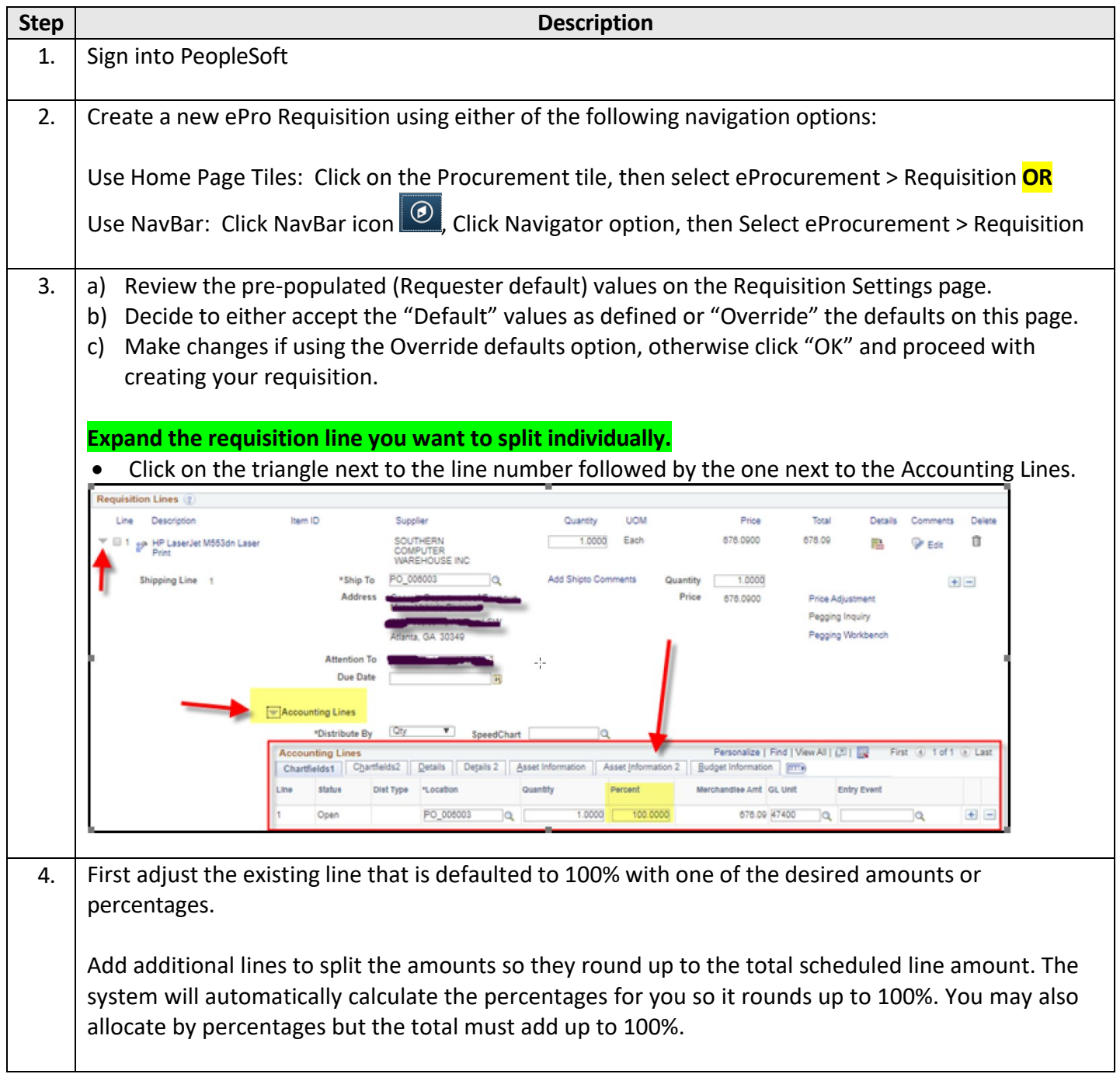

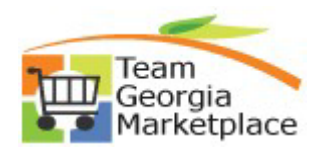

## **9.2.38 eProcurement: Allocate Req Line by Amount using the Distribute by Amount Option. Quick Reference Guide**

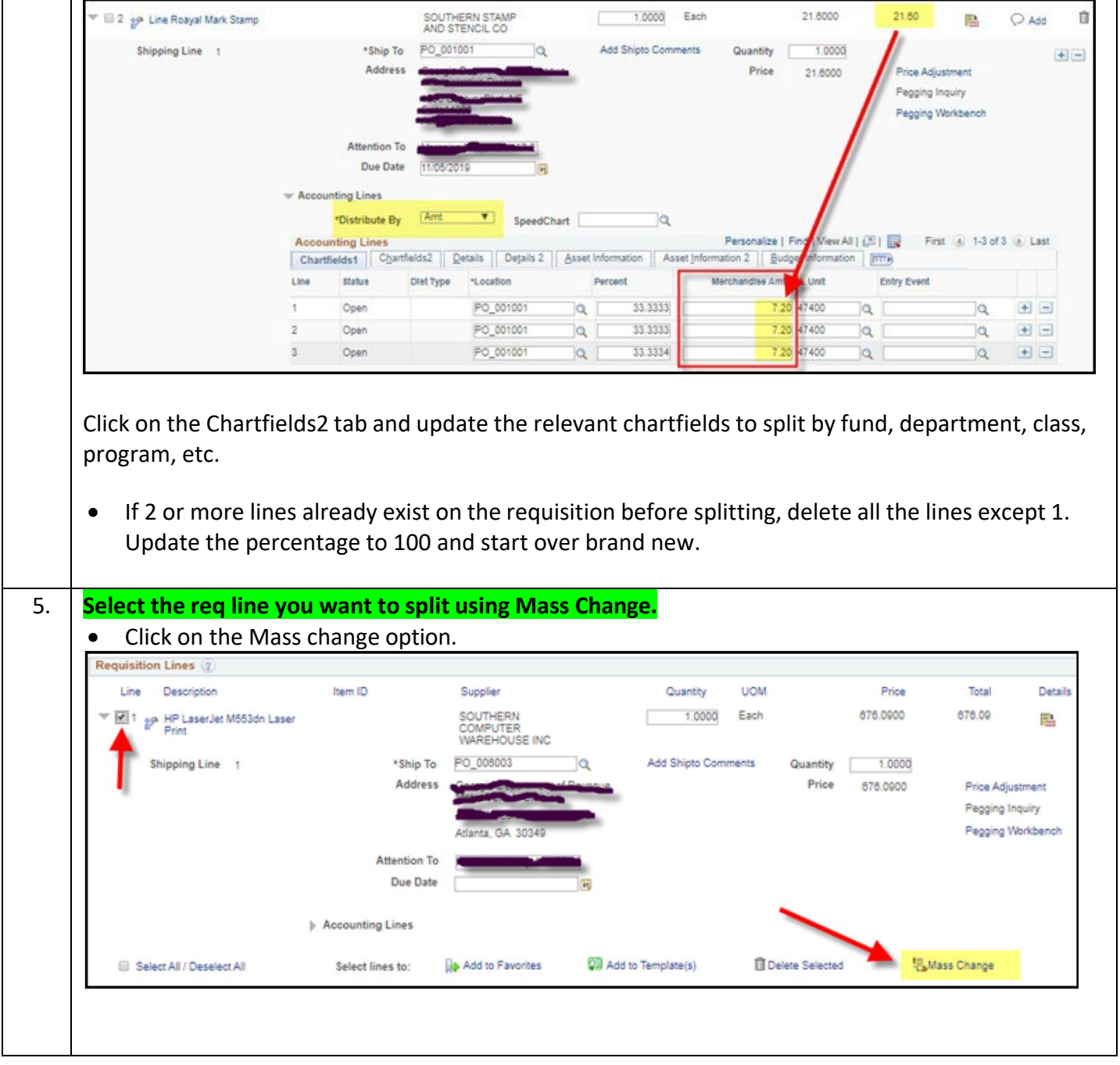

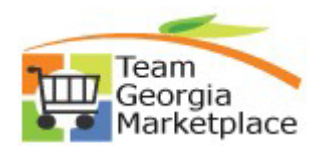

## **9.2.38 eProcurement: Allocate Req Line by Amount using the Distribute by Amount Option. Quick Reference Guide**

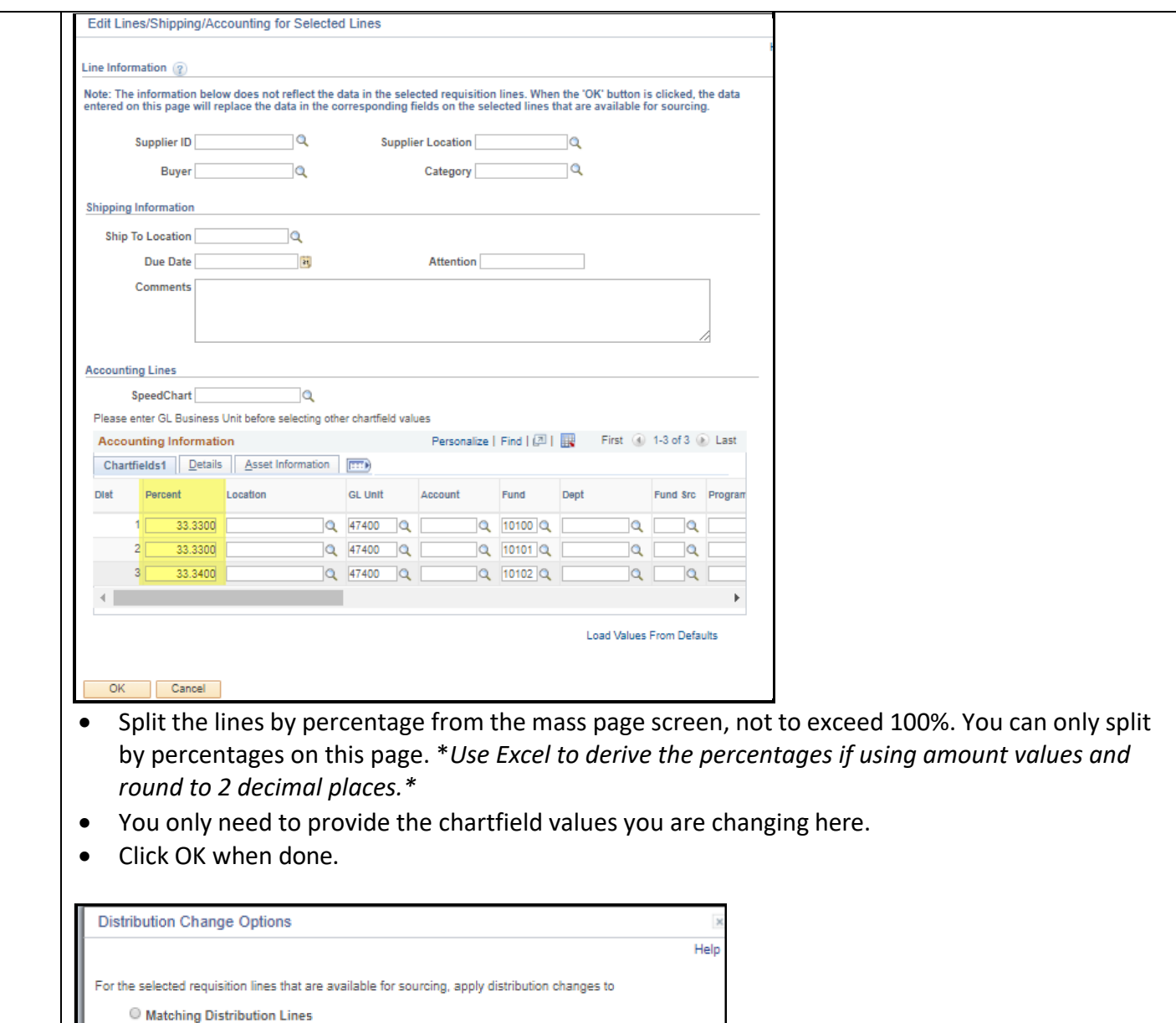

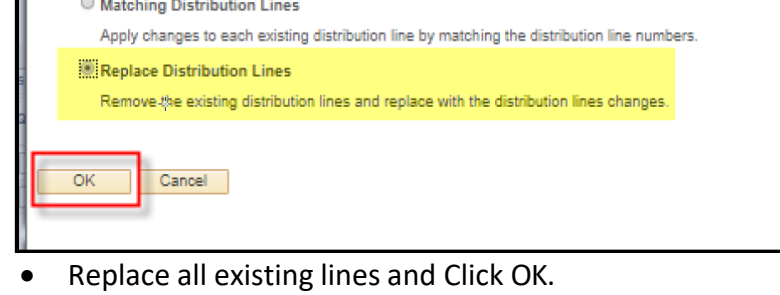

- Review to make sure the distribution displays as expected.
- Save and Submit the requisition for approval.